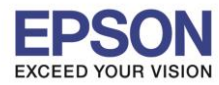

## **ขั้นตอนการส่ง Email Print**

1) สร้างเมลล์ (New mail) แล้ว ใส่อีเมลล์ของเครื่องพิมพ์ที่ลงทะเบียนไว้กับ EPSON Connect

\_\_\_\_\_\_\_\_\_\_\_\_\_\_\_\_\_\_\_\_\_\_\_\_\_\_\_\_\_\_\_\_\_\_\_\_\_\_\_\_\_\_\_\_\_\_\_\_\_\_\_\_\_\_\_\_\_\_\_\_\_\_\_\_\_\_\_\_\_\_\_\_\_\_

## ตัวอย่าง : [hotline@print.epsonconnect.com](mailto:hotline@print.epsonconnect.com)

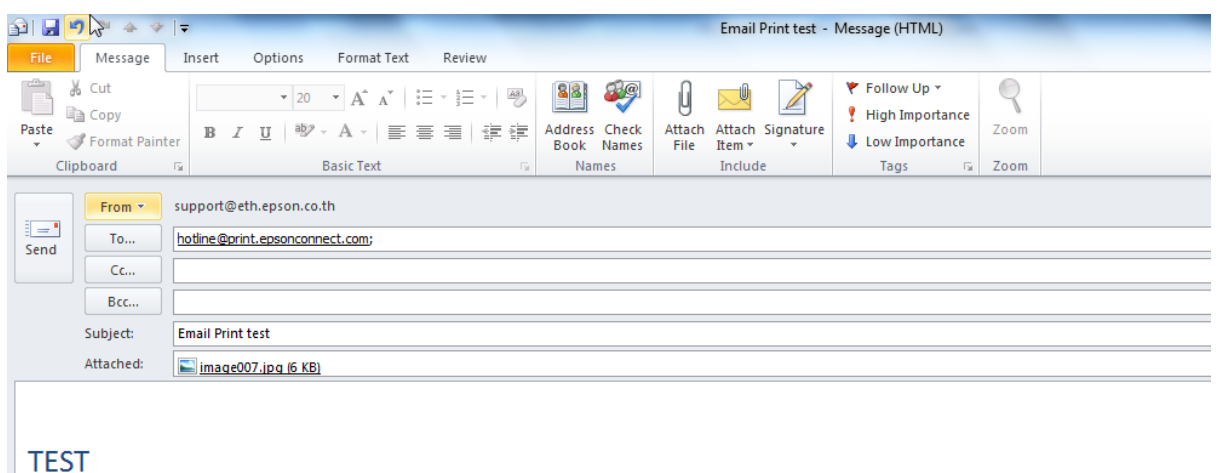

่ 2) กดส่งอีเมลล์ เครื่องพิมพ์เมื่อรับคำสั่ง จะทำการพิมพ์เมลล์ และไฟล์แนบ ออกไปยังปลายทาง

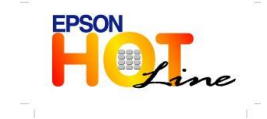

 **สอบถามขอ้ มลู การใชง้านผลติ ภณั ฑแ์ ละบรกิ าร โทร.0-2685-9899 เวลาท าการ : วันจันทร์ – ศุกร์ เวลา 8.30 – 17.30 น.ยกเว้นวันหยุดนักขัตฤกษ์ [www.epson.co.th](http://www.epson.co.th/)**

**EPSON THAILAND / May. 2013**